# First look at ICEBERG run 2B SSP data

## **Jairo Rodriguez**

### Guillermo Fiorentini – David Martinez

### South Dakota School of Mines and Technology

**SOUTH DAKOTA** 

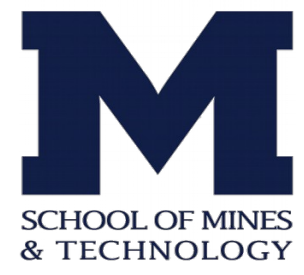

- First look at ICEBERG SSP data
- In this presentation we will show a first analysis about SSP data for ICEBERG related with pulse amplitude, time of the signal and the integral of the pulses. Here channel 3 is standard Arapuca (blue) and channel 7 is X-Arapuca (red).
- Thanks to Bishu (CSU) for provide us the data location.

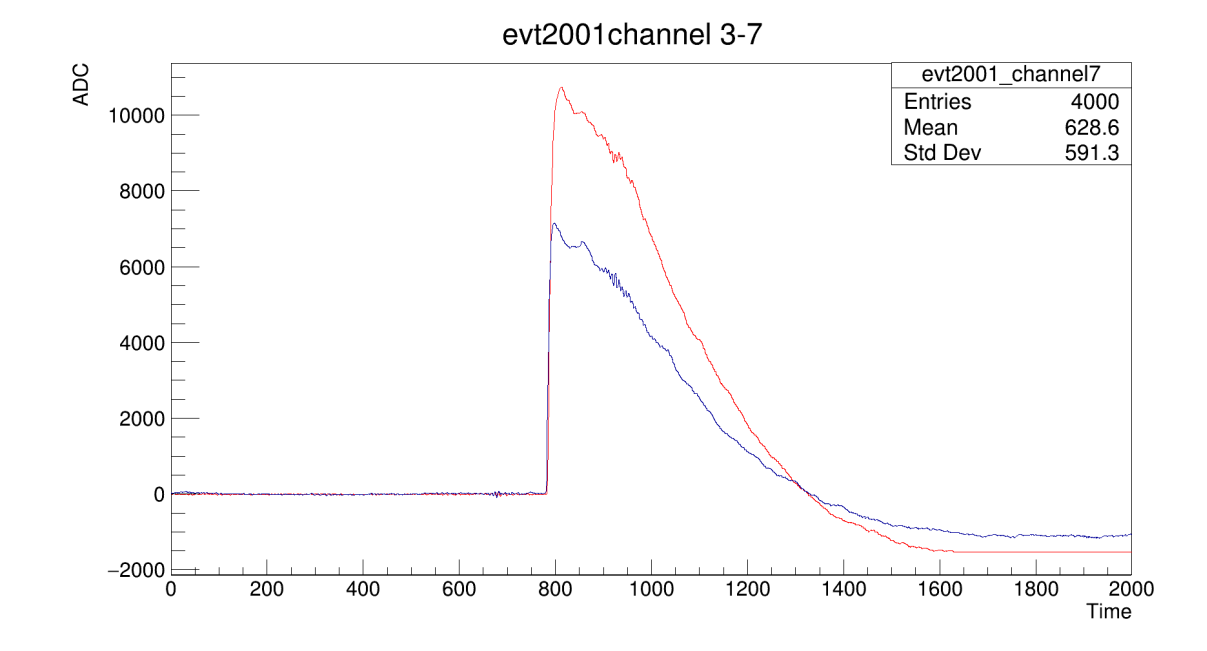

For the event selection, we selected the pulses that were presents in channels 3 and 7 at the same event, if this file had a pulse just in one channel (3 or 7), we rejected this event.

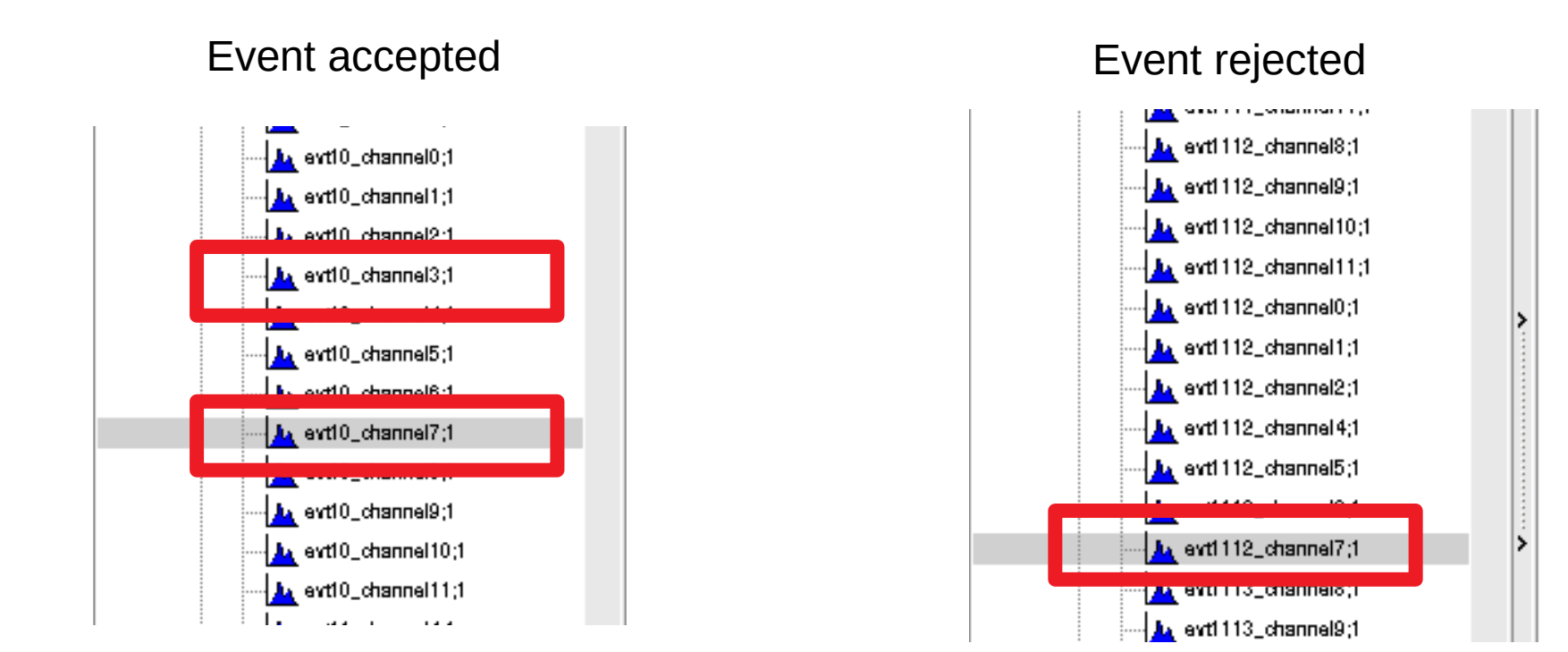

Next tables summarized all events used from the SSP files.

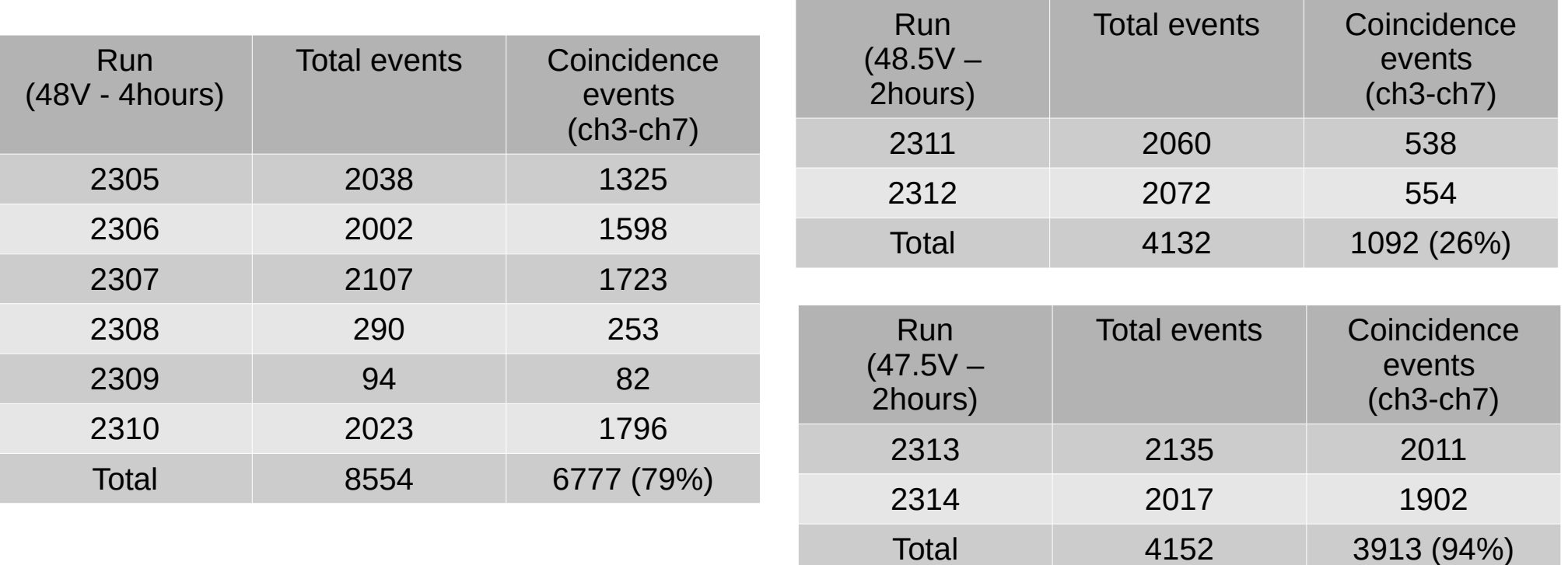

Using the previous event selection, we saw events higher than the ADC window.

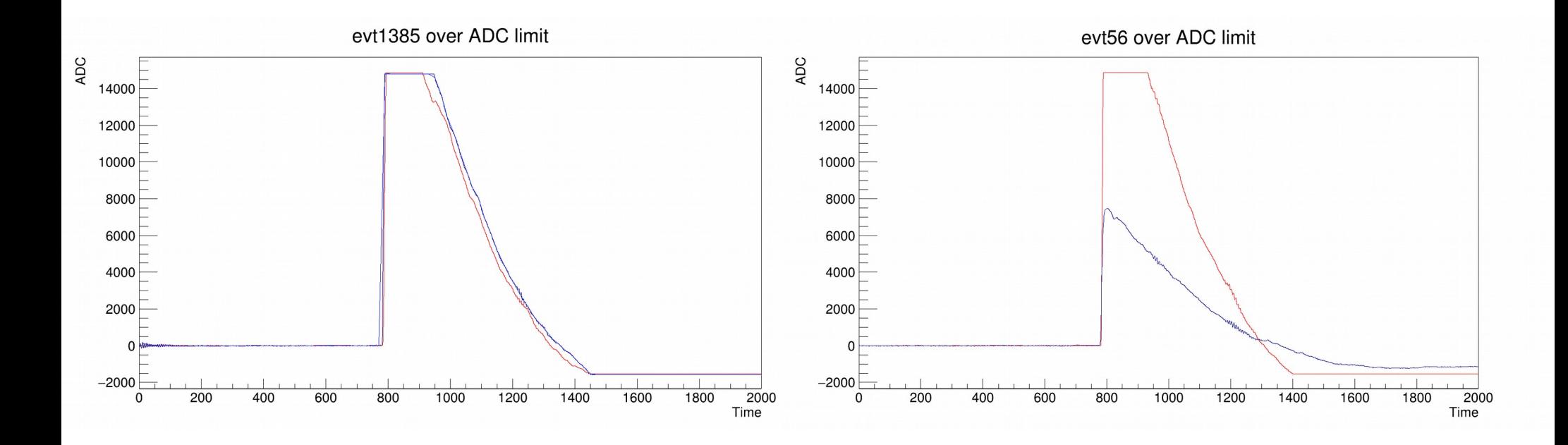

Besides, we saw some events where noise is higher than the pulse.

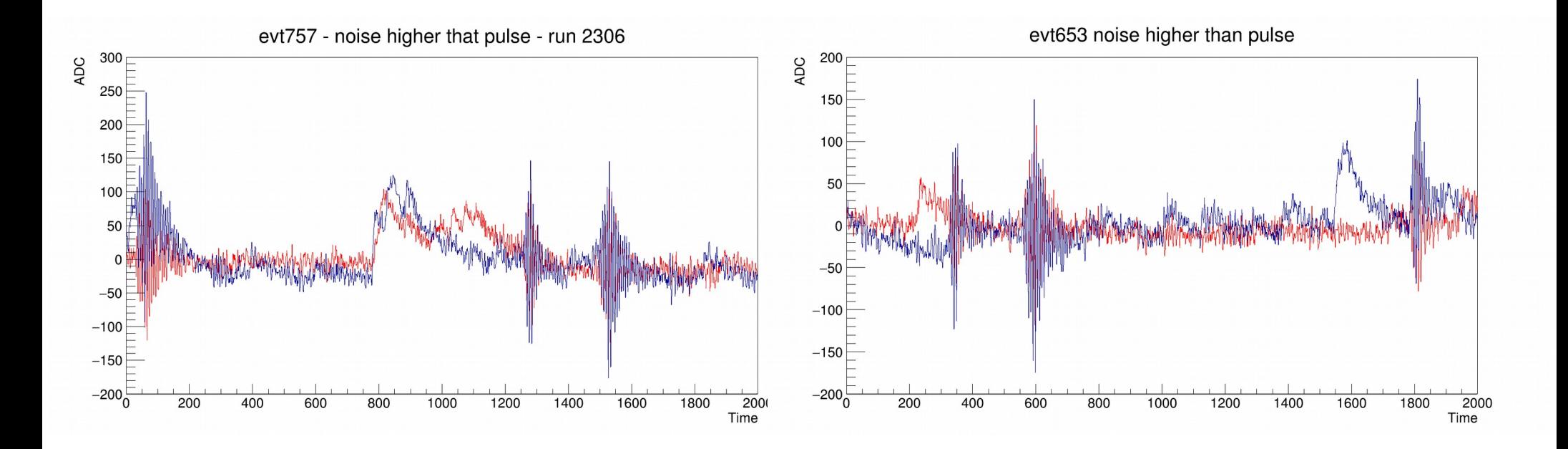

To avoid this kind of events, we did a cut in ADC values, for this first study, we selected only **pulse height** above 240 ADC and below 14100 ADC

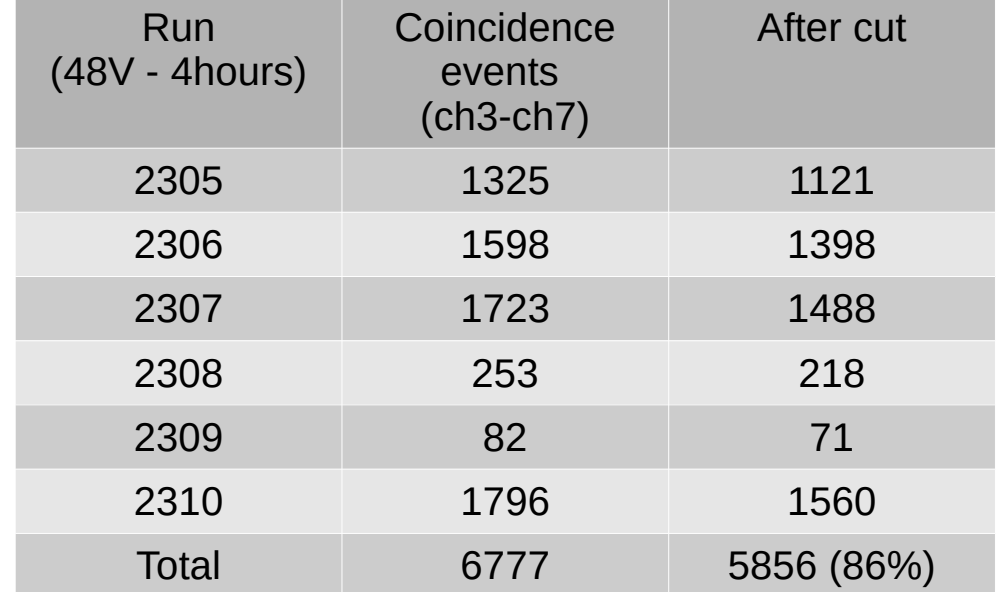

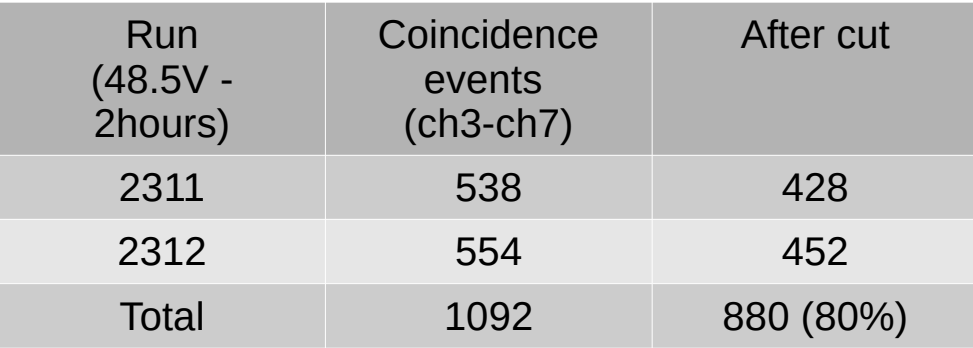

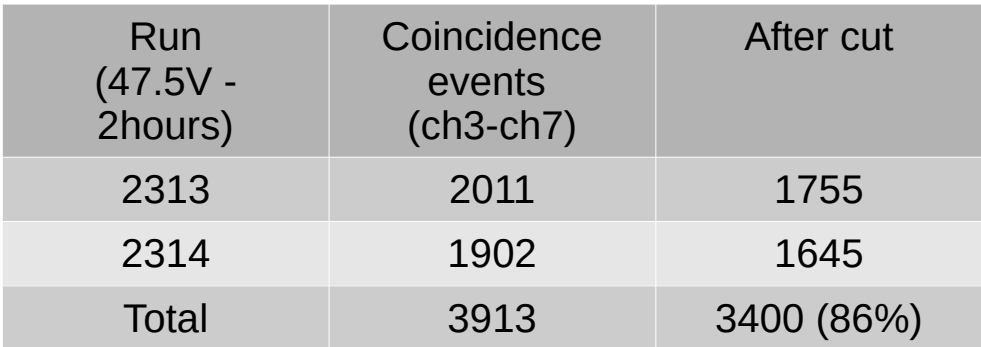

• Pulse analysis - Pedestal

Using the pulses selected after the ADC cut, we calculated the ADC pedestal for all pulses. The procedure was: for channel 3 and 7, we selected the ADC values below 600 time units, after that, we calculated the mean value for those ADC's and then we did a pedestal distribution of all pulses:

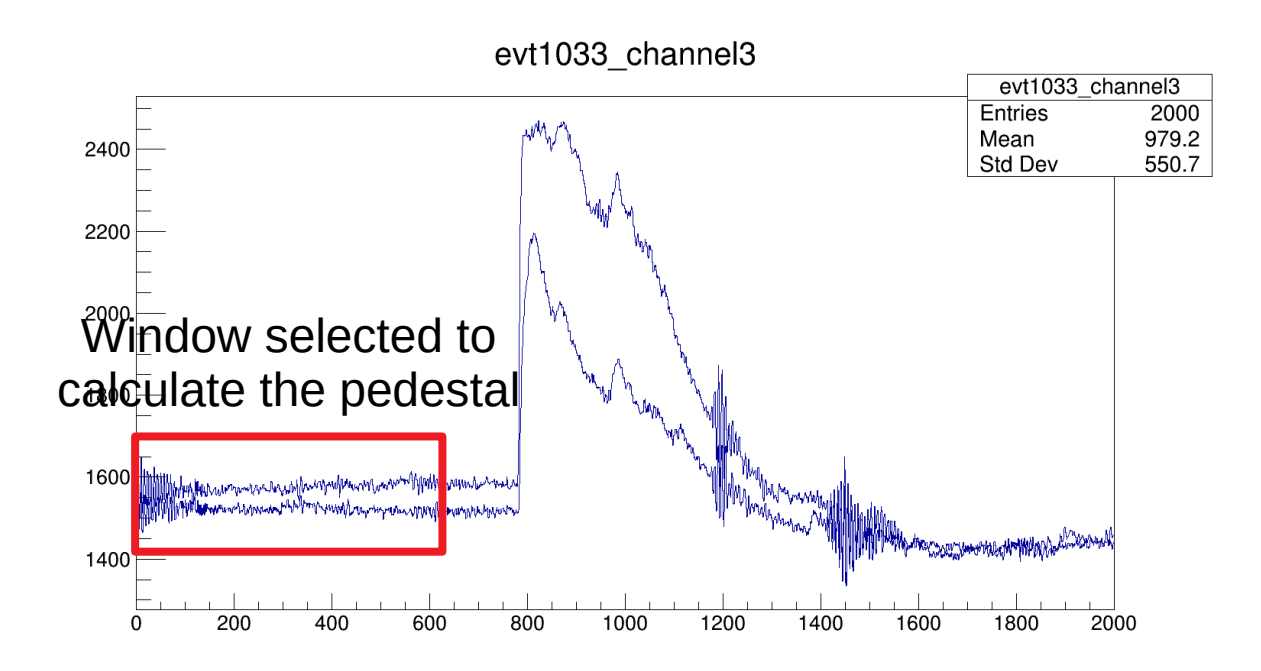

• Pulse analysis - Pedestal

The pedestal distributions were calculated before the ADC cut.

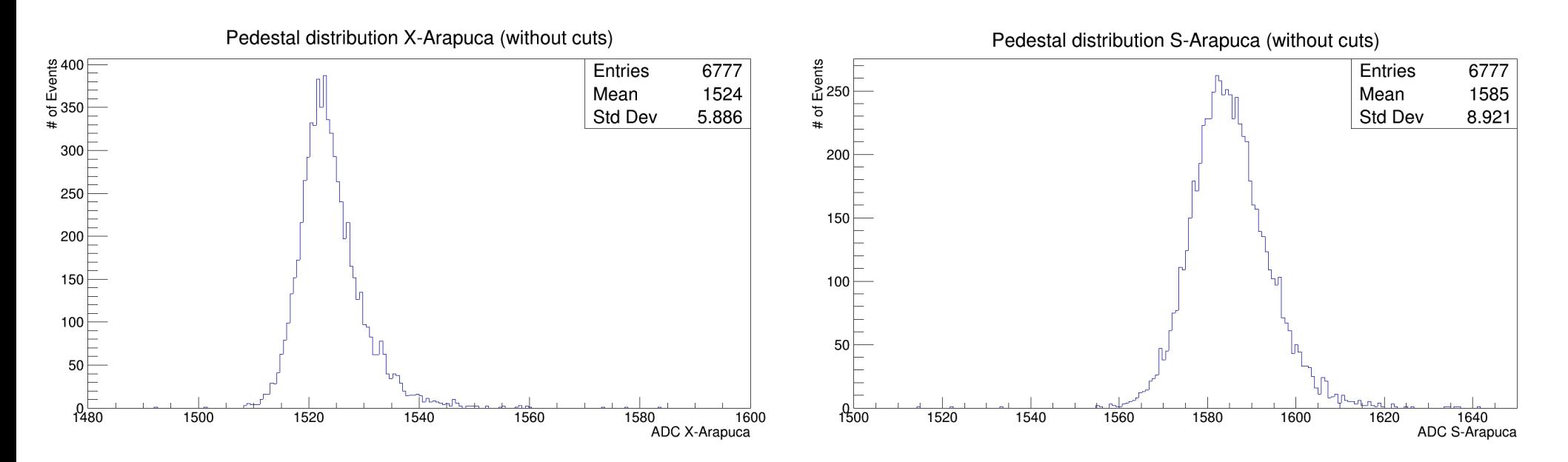

Based in those distributions, we set our pedestal: 1524 ADC for X-Arapuca and 1585 ADC for S-Arapuca

• Pulse analysis – Pulse Amplitude

Once we got the pedestal, we proceed to calculated the pulse amplitude. To do this, first we found the maximum ADC value per each pulse and then we subtracted the pedestal value.

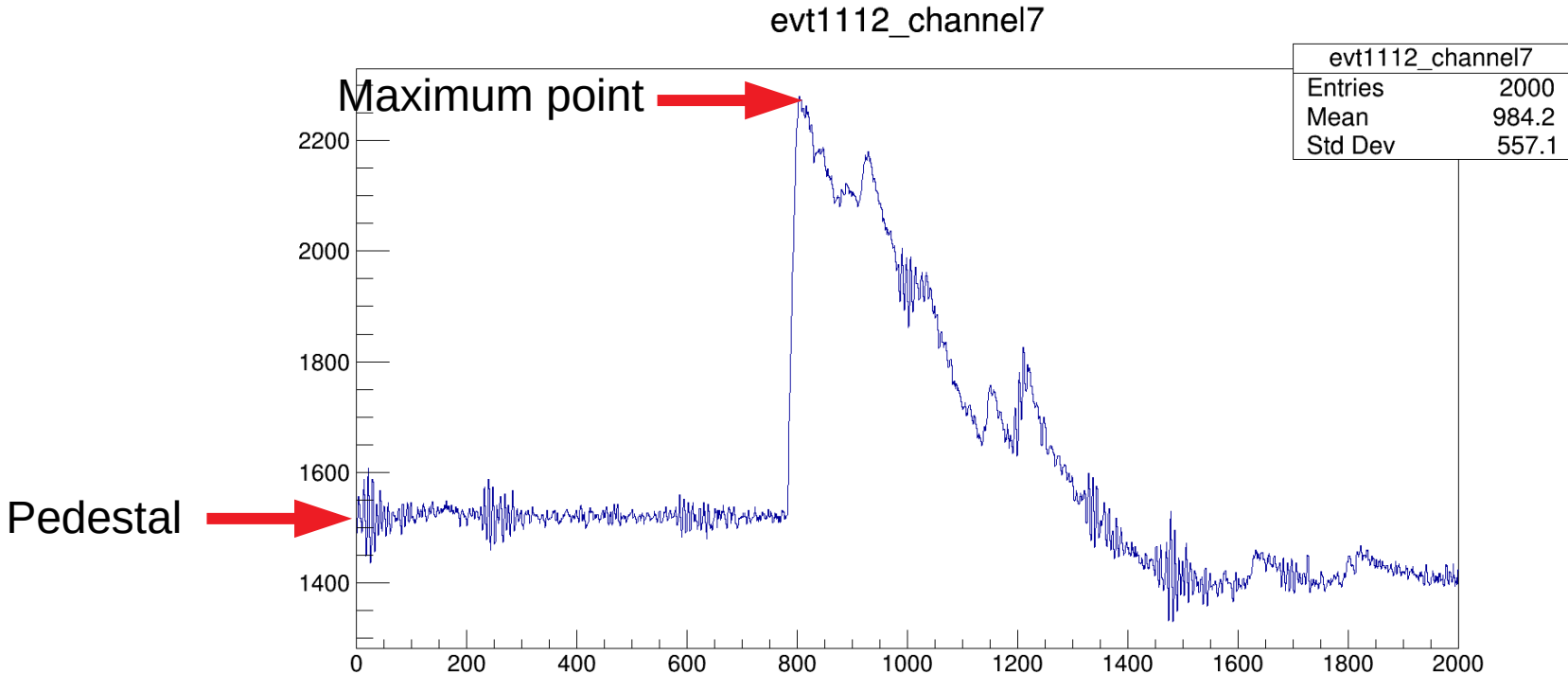

• Pulse analysis – Pulse Amplitude

Using all values of pulse amplitude we have the next distributions.

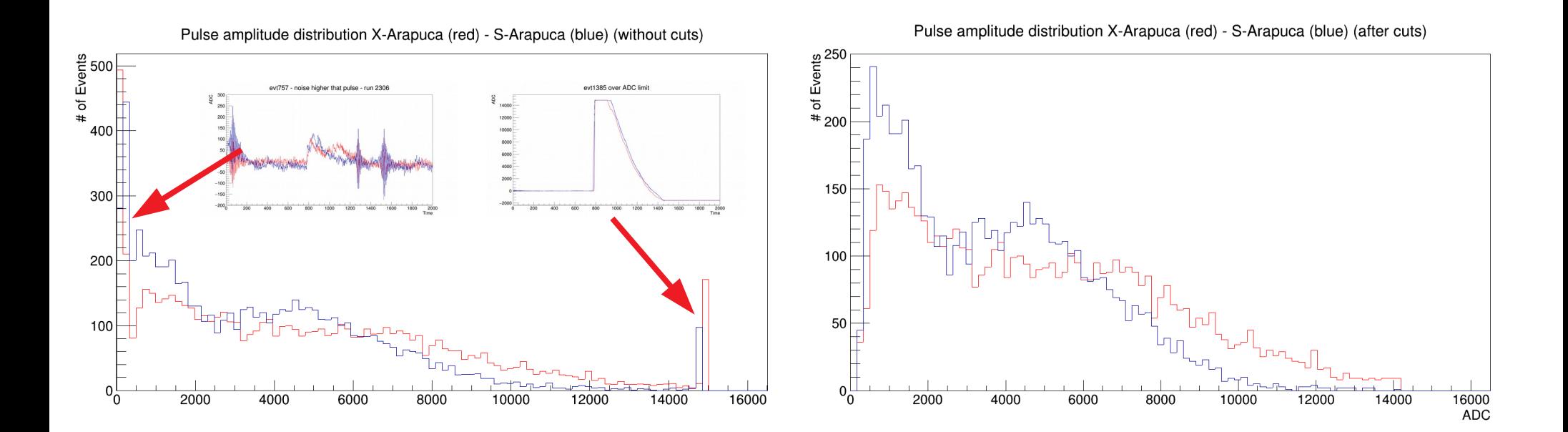

- $\cdot$  Pulse analysis Pulse Amplitude
- Then we did a 2 dimensional plot of pulse amplitude for X-Arapuca and S-Arapuca

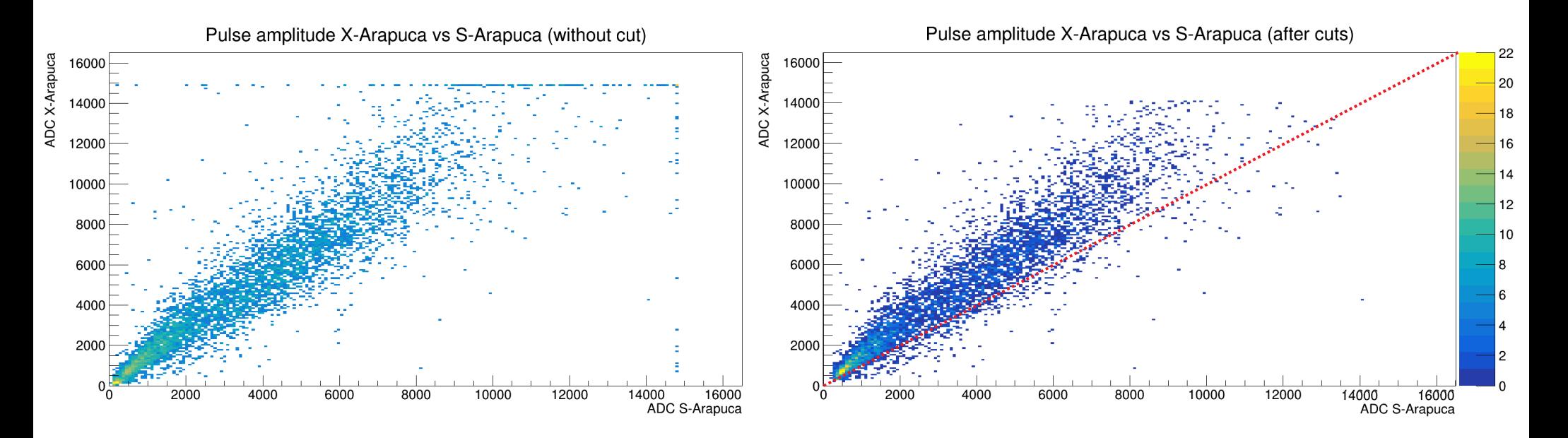

We can see that the pulses amplitude of X-Arapuca is higher that S-Arapuca for most events.

• Pulse analysis - Pulse Amplitude

In the next table we quantified how many pulses were higher for each event.

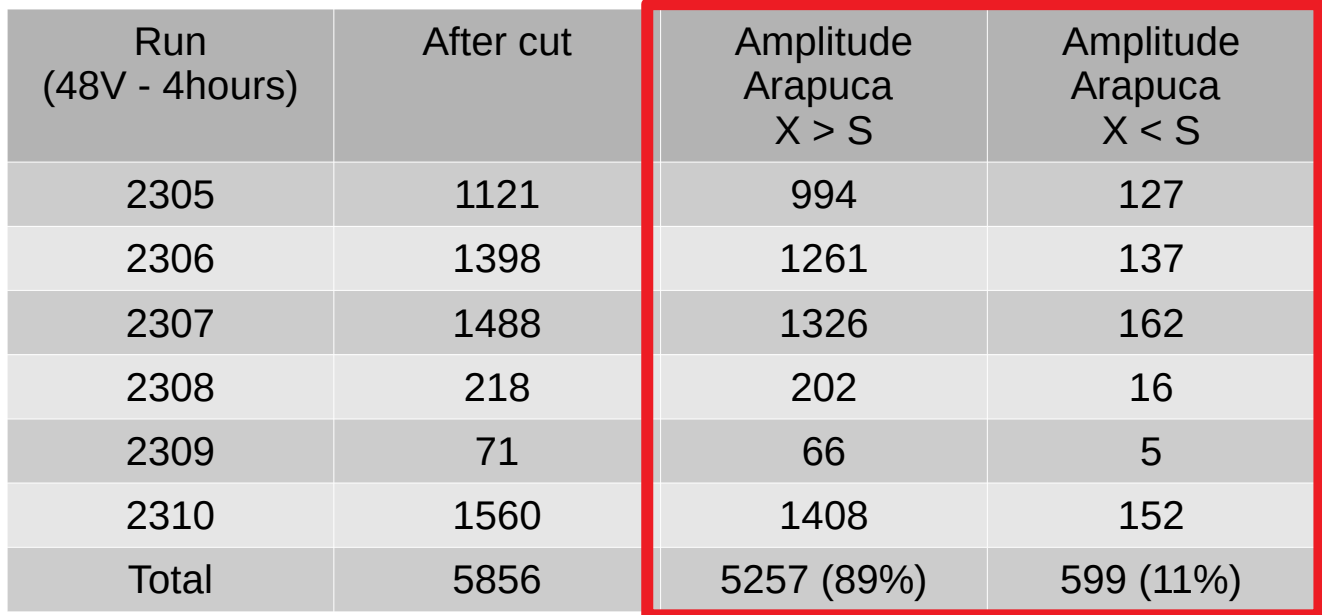

• Pulse analysis - Pulse Amplitude

In the next table we quantified how many pulses were higher for each event.

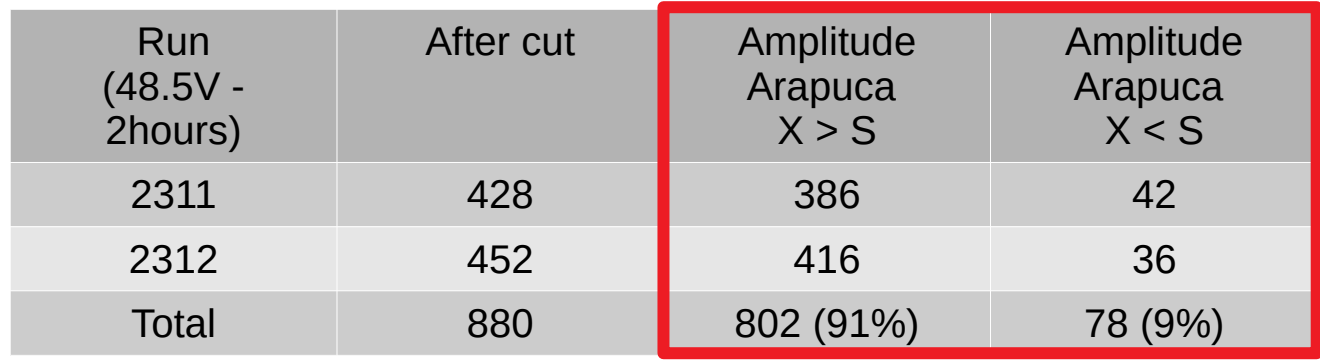

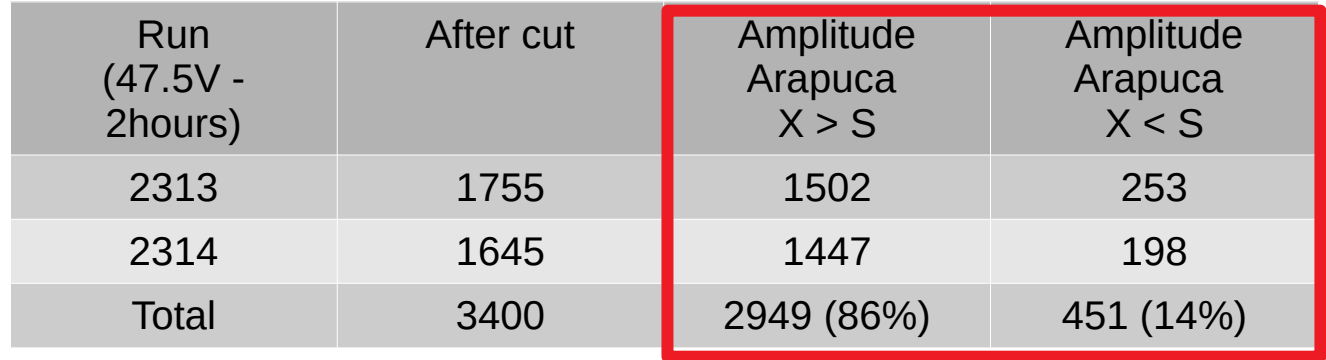

Once we got the higher point, we found the time at this point per each event.

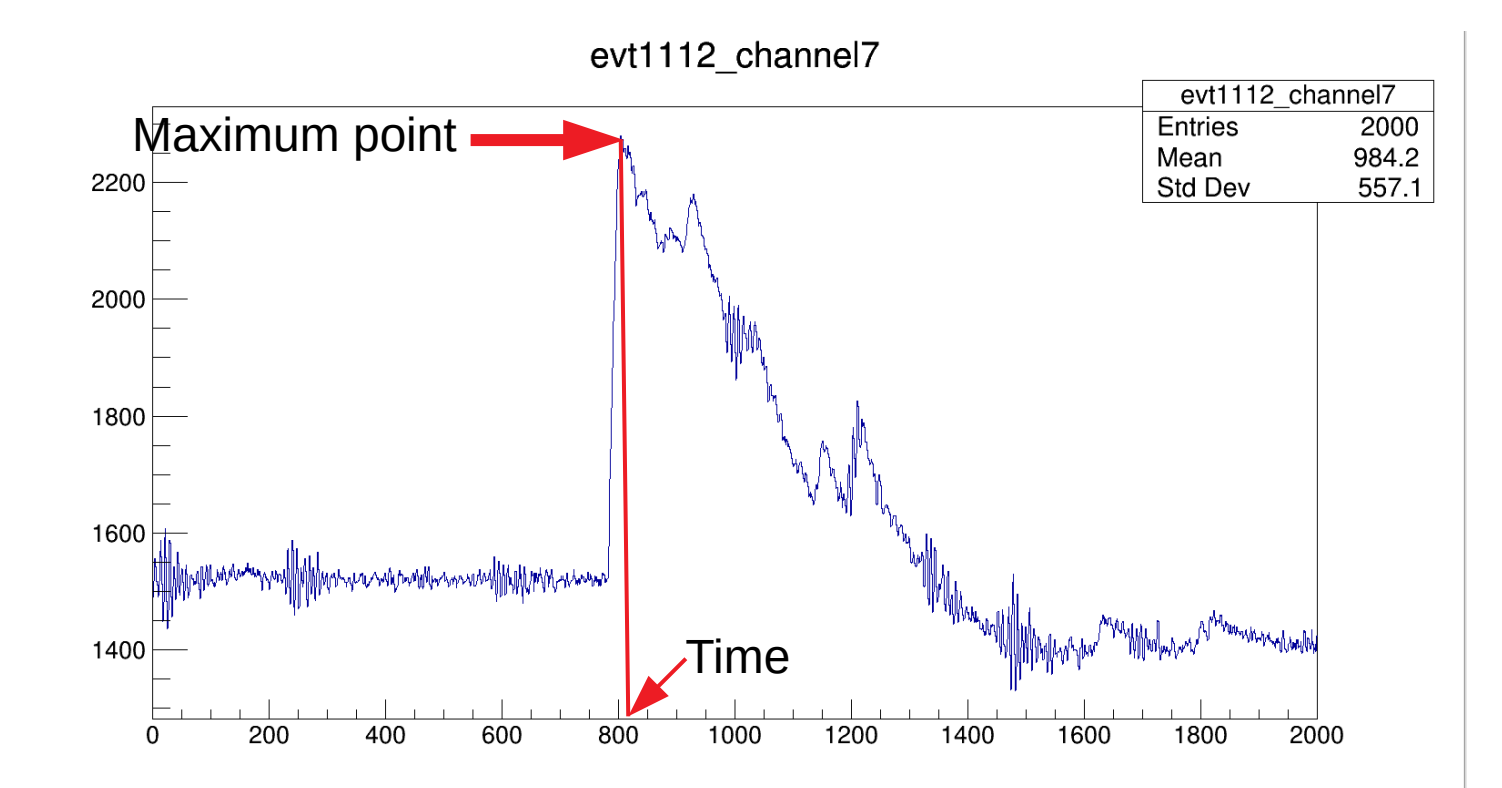

In these plots we can see how is the time distribution for the higher points.

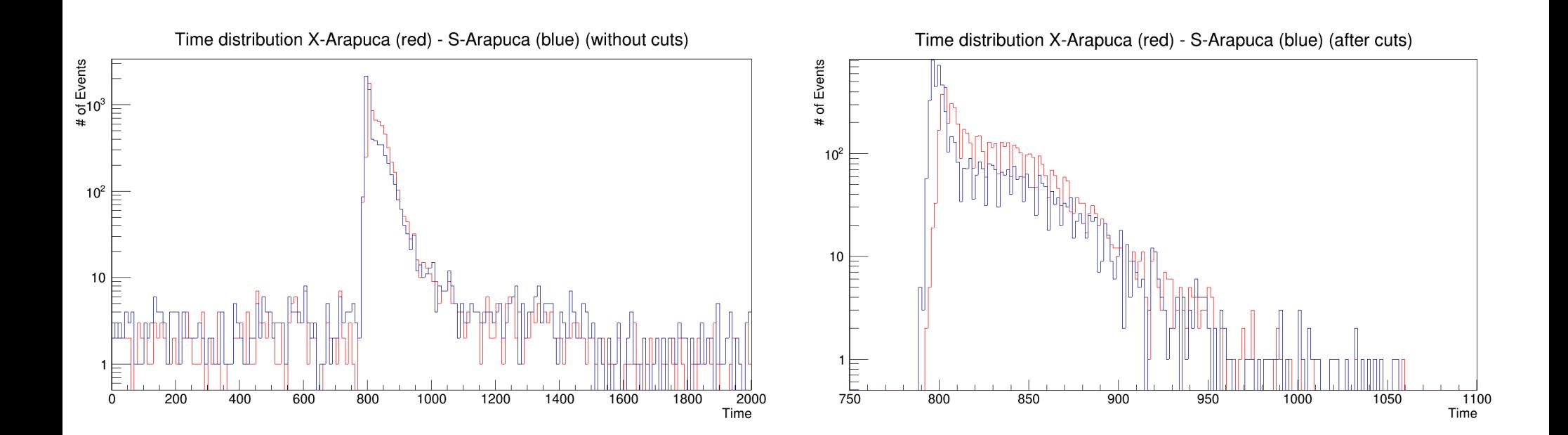

#### 2 dimensional time distribution.

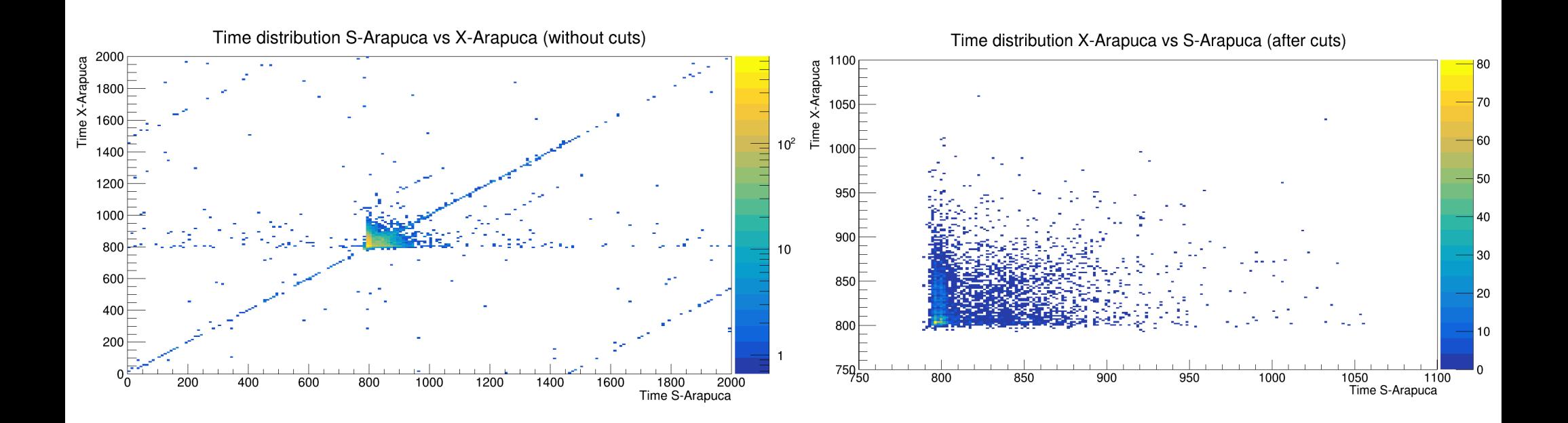

For the time distribution, we saw a spread in the time of the pulse height of X-Arapuca, this spread is because of the method that we used to get the time of the higher point. The time of X-Arapuca sometimes does not agree with time of S-Arapuca since the waveform of X-Arapuca has an unclear structure at the top of the pulse.

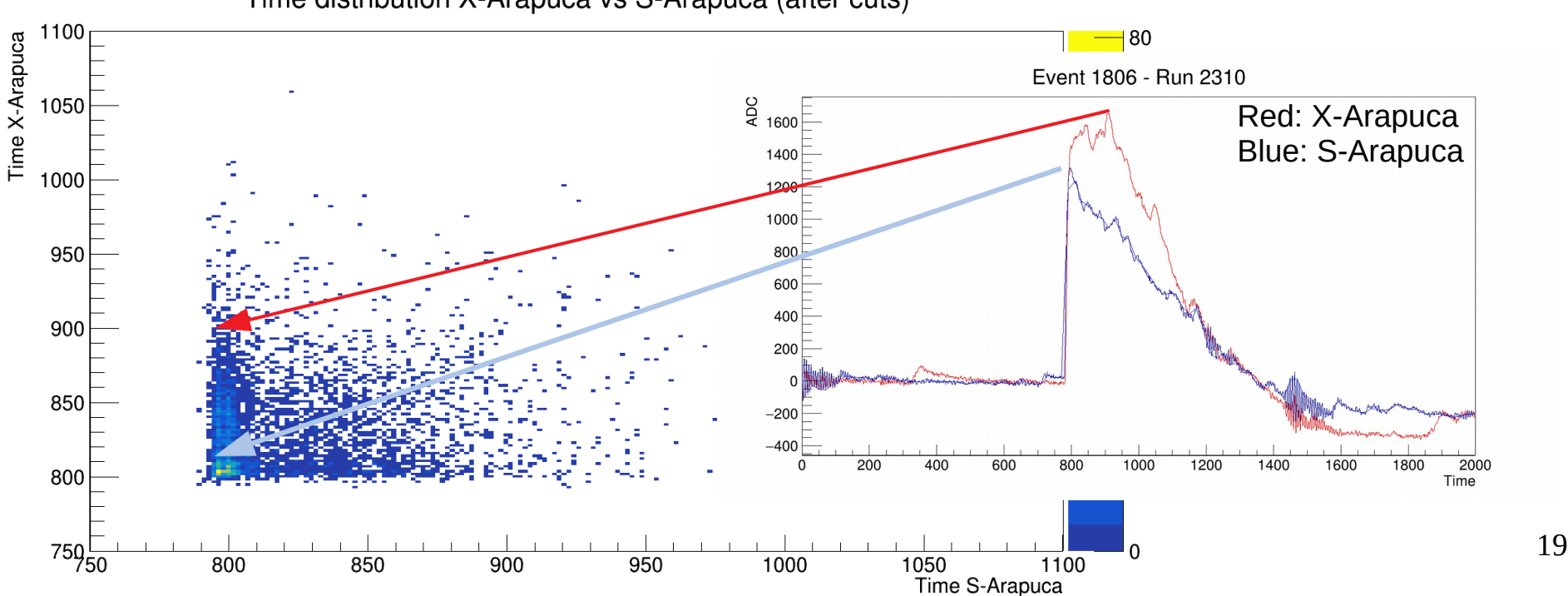

Time distribution X-Arapuca vs S-Arapuca (after cuts)

 $\cdot$  Pulse analysis – Pulse Integral

Finally we calculated the integral of each pulse. To do this, we found the last point in each pulse with the same pedestal value, and using the time distribution, we can see that we do not have pulses with time below 790 (after ADC cut), then we calculated the integral from 790 to the last point.

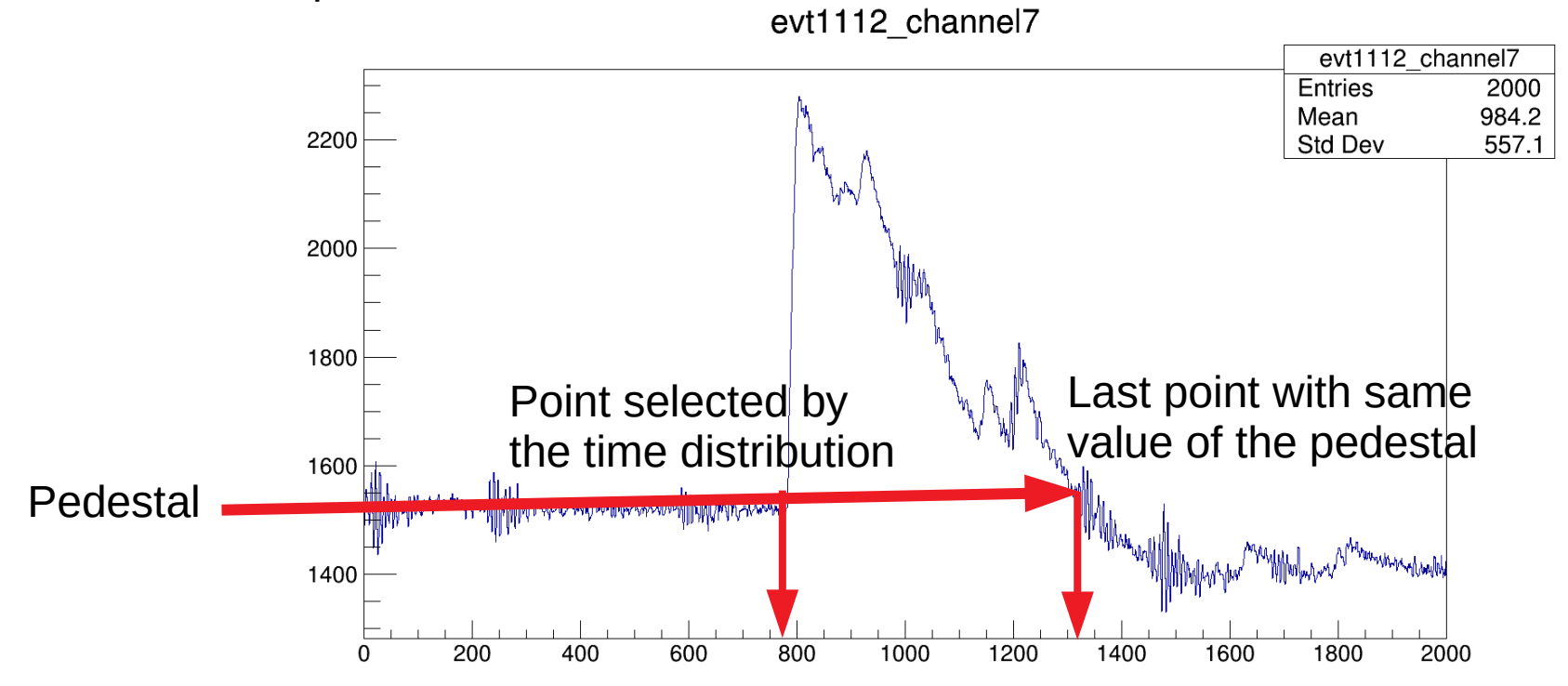

 $\cdot$  Pulse analysis – Pulse Integral

With the integral values calculated per each pulse, we have the next distributions.

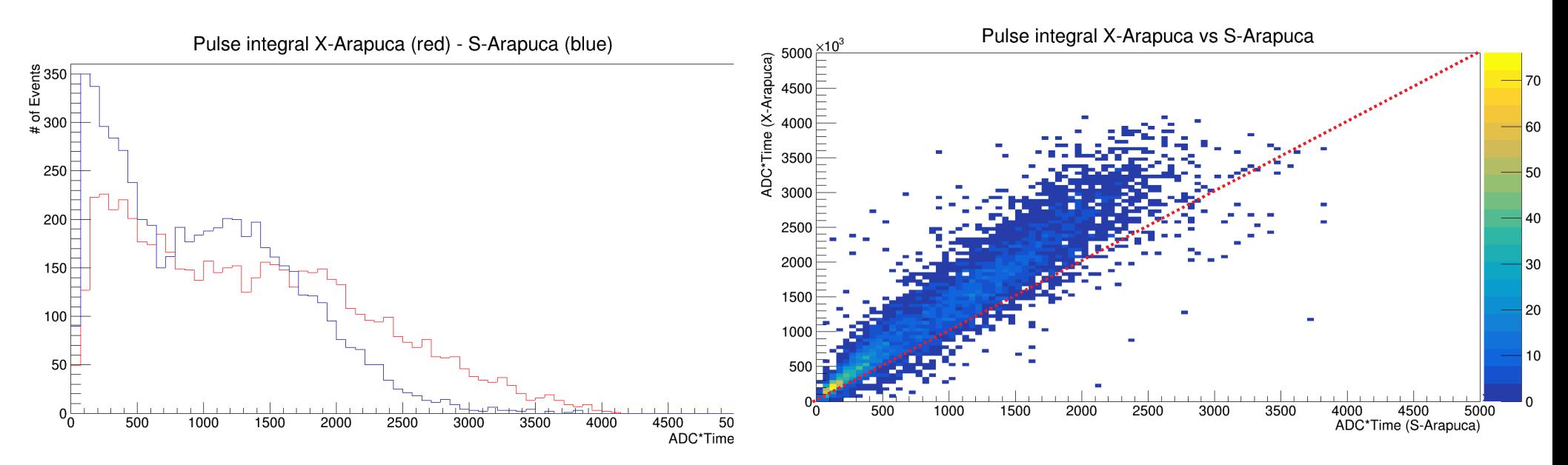

As we saw in the pulse amplitude distribution, the pulse integral of X-Arapuca is larger than S-Arapuca.

 $\cdot$  Pulse analysis – strange events

Checking the files, we saw that the SSP data has events like we will show in the next plots:

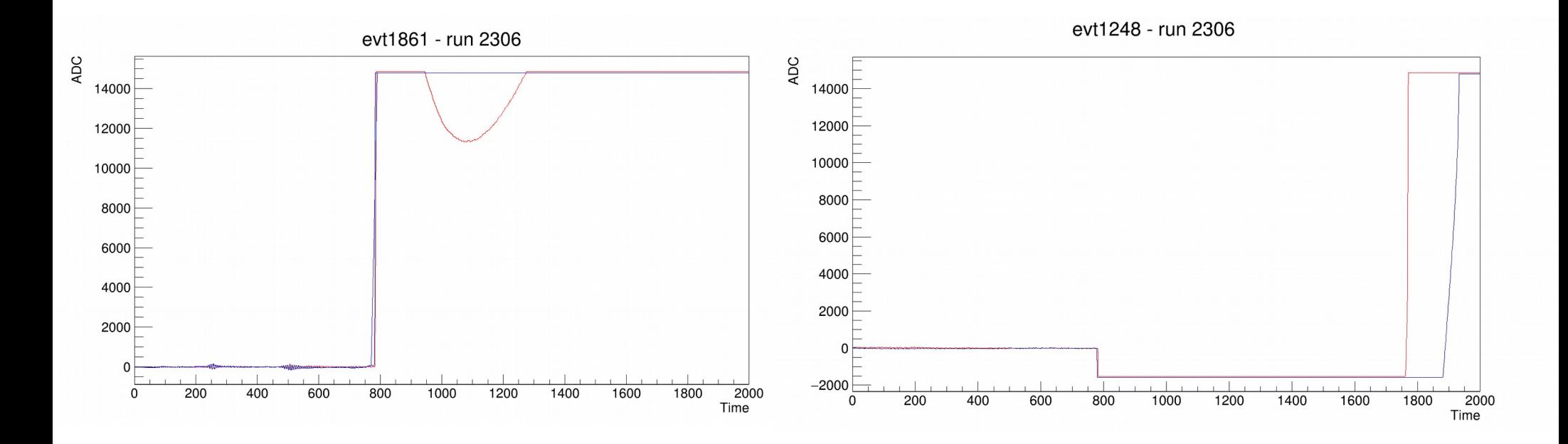

• Next steps

We are working about a filter using the Fast Fourier Transform to recover small pulses where the noise is higher than the pulse.

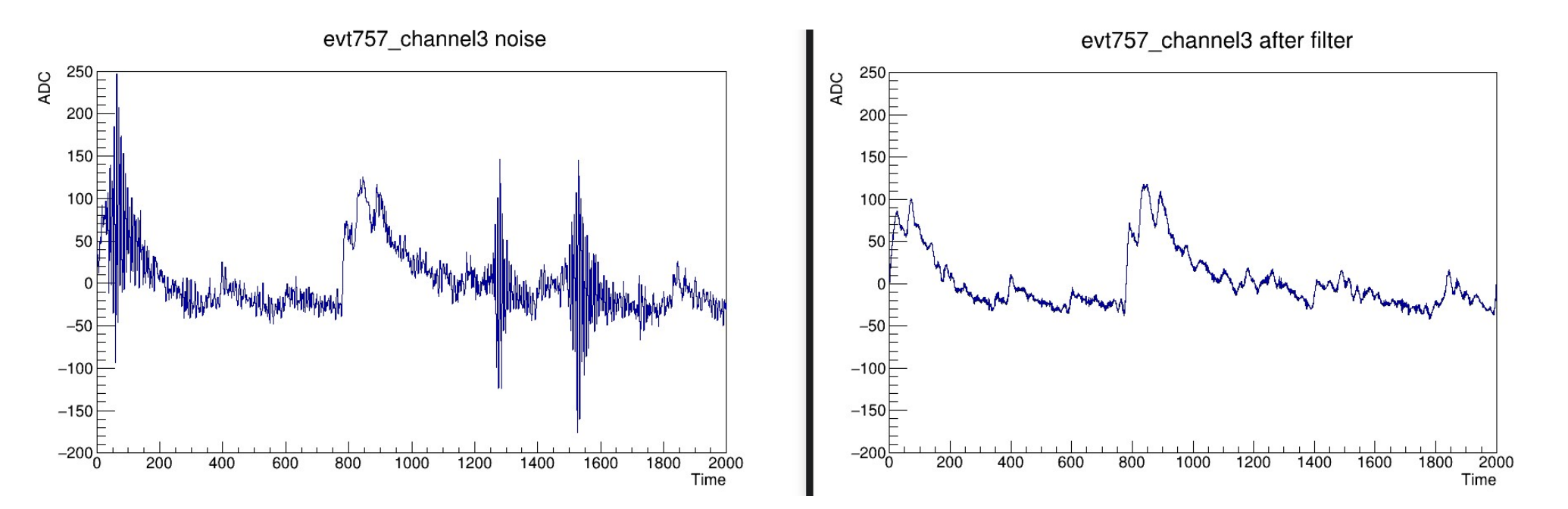

● **Suggestions and comments are welcome!**